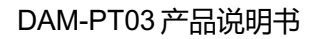

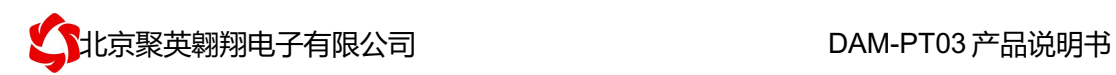

## **DAM-PT03** 采集卡说明书

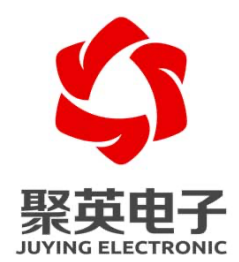

北京聚英翱翔电子有限责任公司 **2015** 年 **05** 月

官网:www.juyingele.com 联系电话和 QQ:4008128121

#### 目录

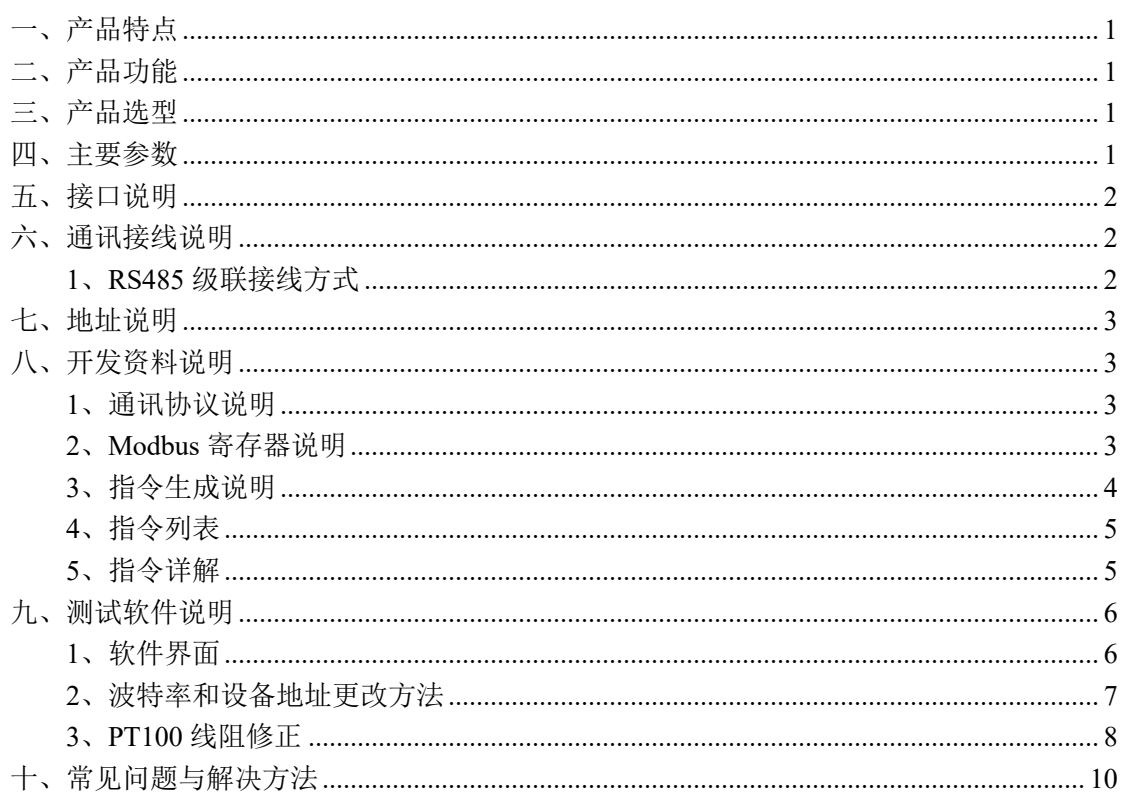

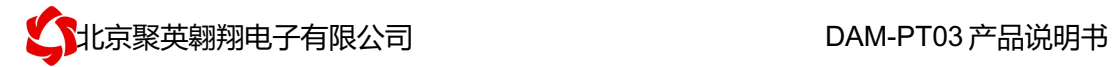

## 一、产品特点

- DC7-30V 宽压供电;
- **RS485 通讯隔离;**
- **●** 通讯接口支持 RS232、RS485。;
- l 支持标准 modbus 协议,同时支持 ASCII/RTU 格式;
- l 测量芯片采用 24 位 AD 转换器,精度可做到 0.02 度、

## 二、产品功能

- 3路 PT100 采集通道;
- l 支持 5 位寻址地址;
- 支持波特率: 2400,4800,9600,19200,38400。

### 三、产品选型

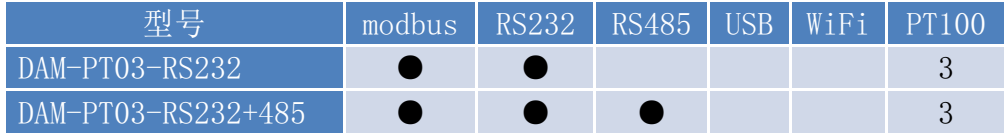

### 四、主要参数

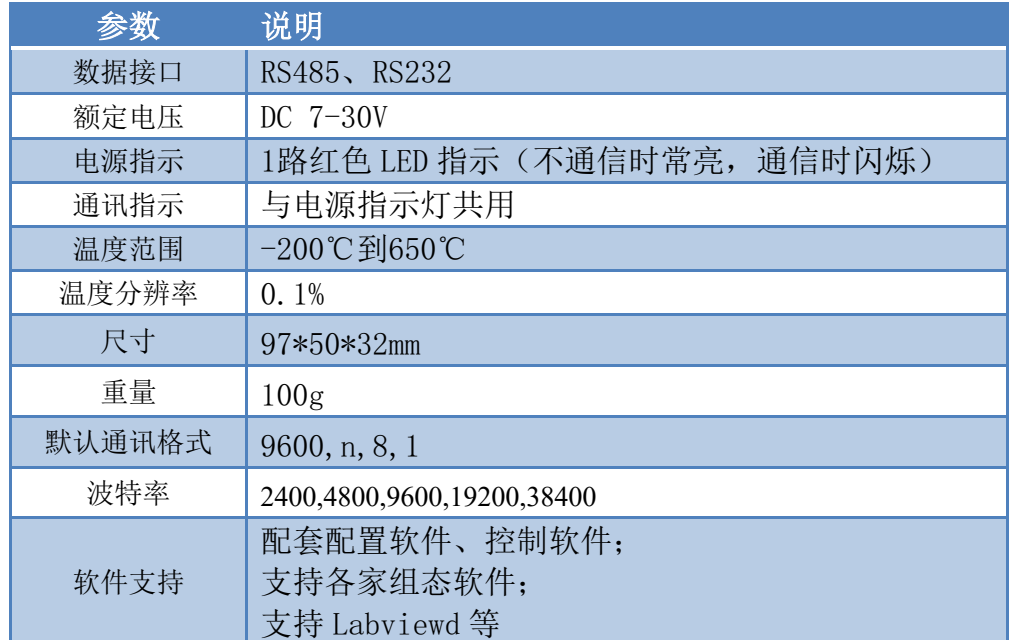

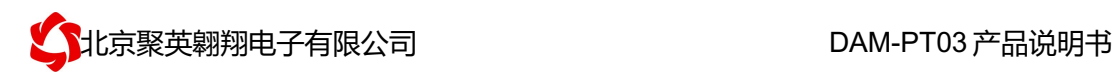

### 五、接口说明

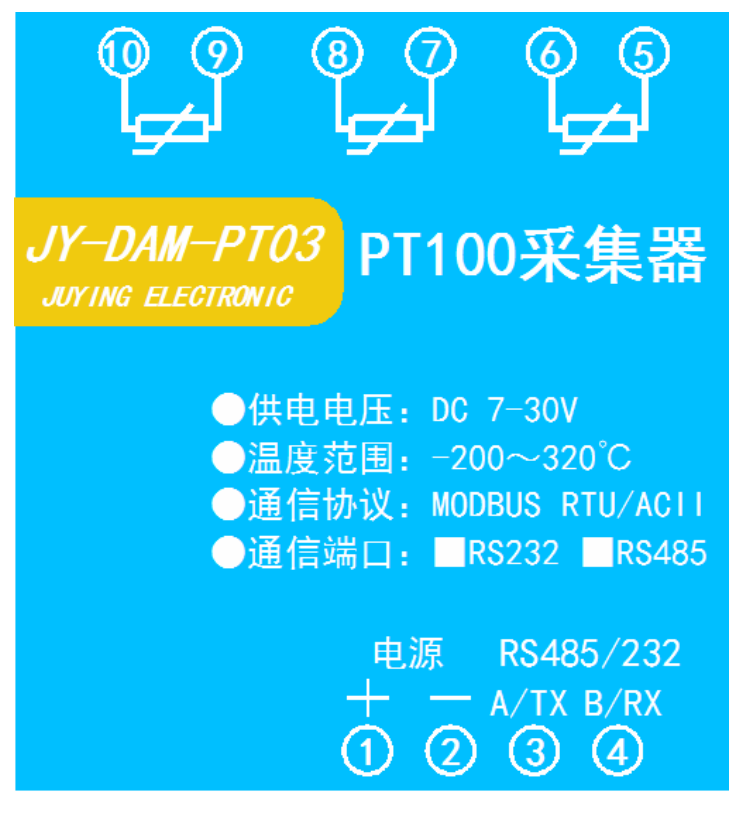

## 六、通讯接线说明

PT100 采用二线制接线方式

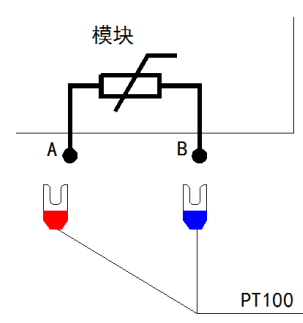

### **1**、**RS485** 级联接线方式

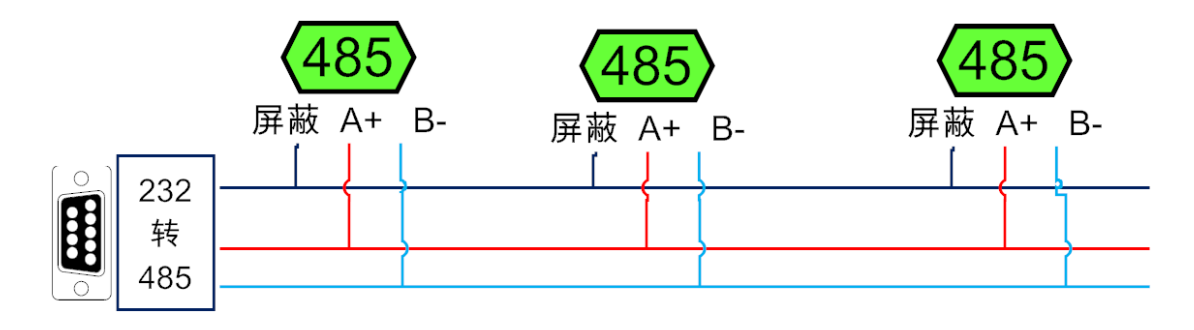

### 七、地址说明

设备地址由拨码开关地址和设备基地址两部分构成。 拨码开关地址:是五位拨码开关地址。(范围 0~31) 设备基地址: 是指软件设置的地址, 也叫偏移地址。 具体关系是:设备地址**=**拨码开关地址**+**设备基地址**(**无拨码开关设备:设备地址**=**设备基地 址**)**。

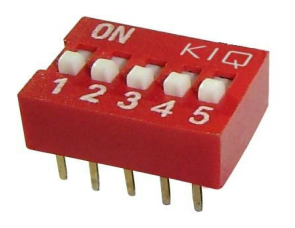

- 1、五个拨码全都拨到"ON"位置时,为地址"31";
- 2、五个拨码全都拨到"OFF"位置时,为地址"0";
- 3、最左边 1 为二进制最低位。

4、地址表:

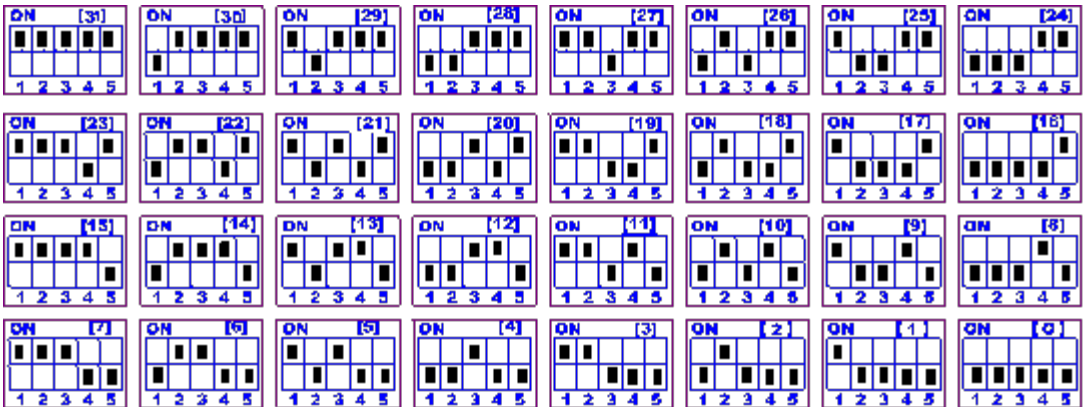

## 八、开发资料说明

#### **1**、通讯协议说明

本产品支持标准 modbus 指令,有关详细的指令生成与解析方式,可根据本文中的寄存 器表结合参考《MODBUS 协议中文版》 即可。参考: http://pan.baidu.com/s/1hqsuZNu

#### **2**、**Modbus** 寄存器说明

本控制卡主要为温度寄存器,支持以下指令码:3、4、6

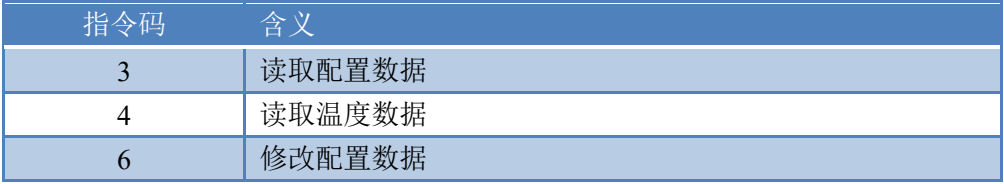

寄存器地址表:

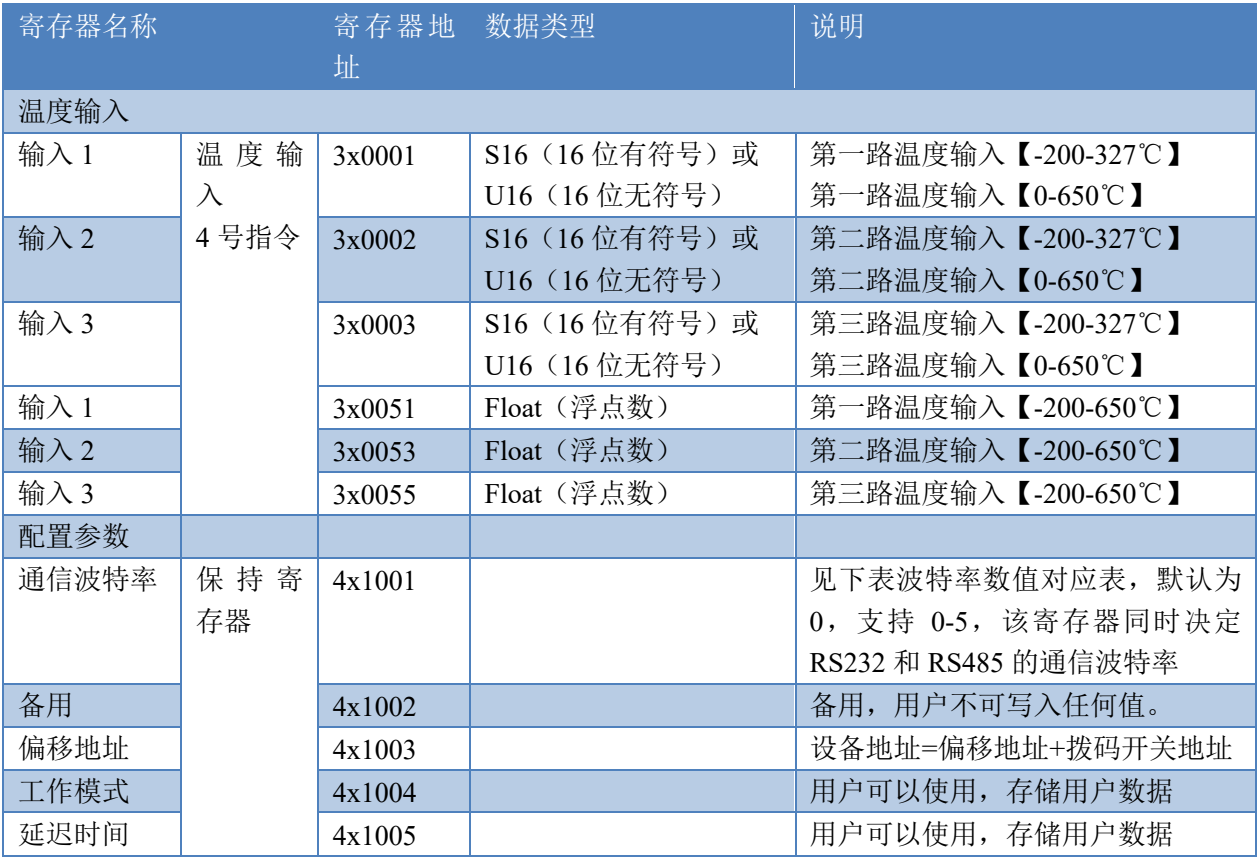

备注:

①:Modbus 设备指令支持下列 Modbus 地址:

00001 至 09999 是离散输出(线圈)

10001 至 19999 是离散输入(触点)

30001 至 39999 是输入寄存器(通常是模拟量输入)

40001 至 49999 是保持寄存器(通常存储设备配置信息)

采用 5 位码格式,第一个字符决定寄存器类型,其余 4 个字符代表地址。 地址 1 从 0 开始, 如 00001 对应 0000。

波特率数值对应表

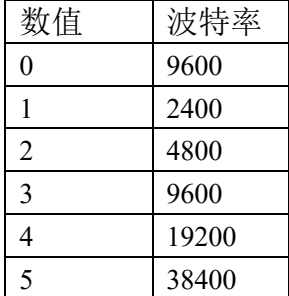

#### **3**、指令生成说明

应用举例及其说明:本机地址除了拨码开关地址之外,还有默认的 254 为广播地址。当 总线上只有一个设备时,无需关心拨码开关地址,直接使用 254 地址即可,当总线上有多个 设备时通过拨码开关选择为不同地址,发送控制指令时通过地址区别。

注意:RS232 总线为 1 对 1 总线,即总线上只能有两个设备,例如电脑与继电器板卡,

只有 485 总线才可以挂载多个设备。

### **4**、指令列表

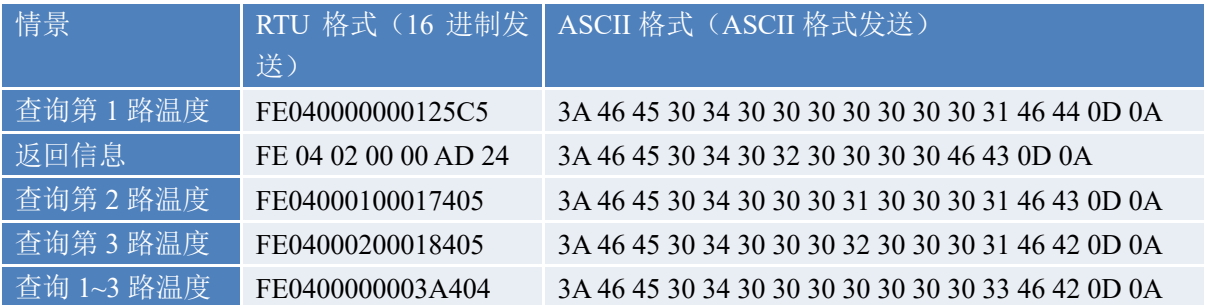

## **5**、指令详解

#### **5.1**、温度查询

#### 获取到的温度数据与实际输入值之间的关系为:实际值=返回值\*0.01

查询第一路温度(查询整型寄存器地址,查询温度范围是-200-327℃或者 0-650℃)

FE040000000125C5

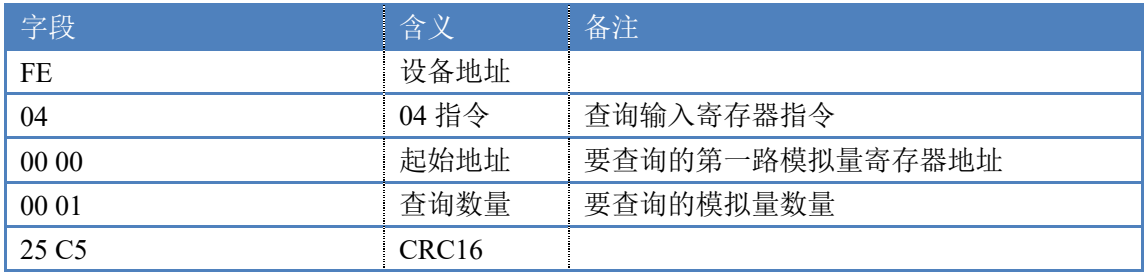

模拟返回信息:

FE 04 02 00 00 AD 24

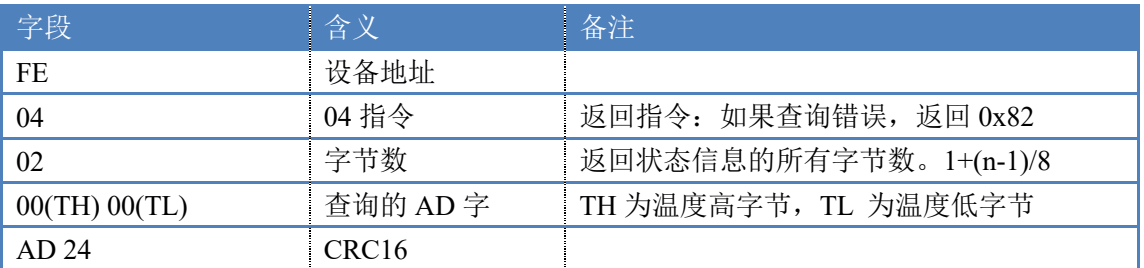

查询第一路温度(查询浮点数寄存器地址,查询温度范围是-200-650℃) 查询第一路温度 float 类型

#### FE 04 00 32 00 02 C4 0B

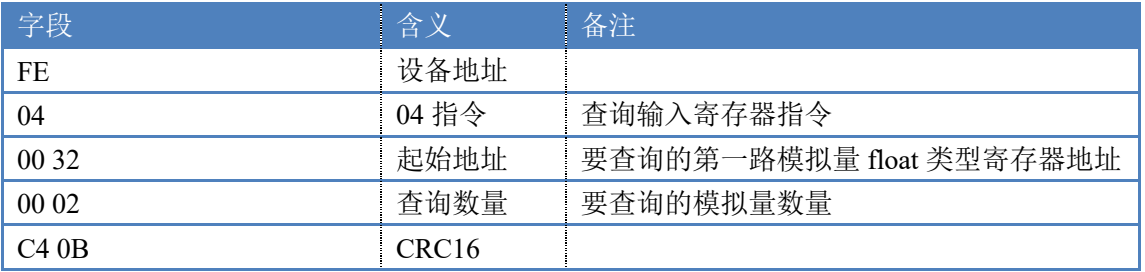

模拟返回信息:

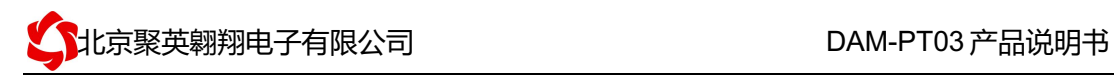

#### FE 04 04 41 CB 70 A4 B5 32

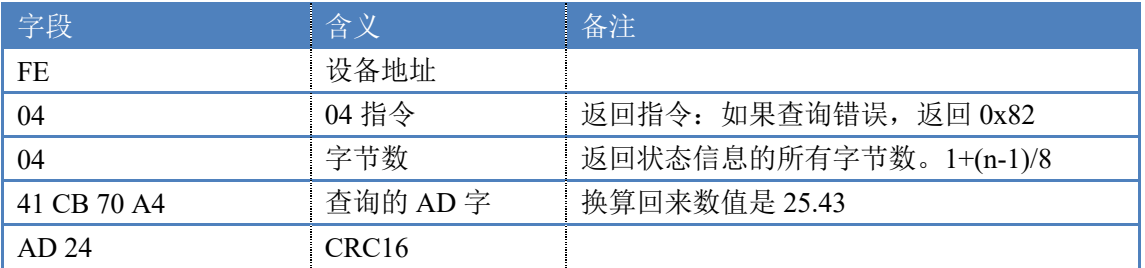

## 九、测试软件说明

## **1**、软件界面

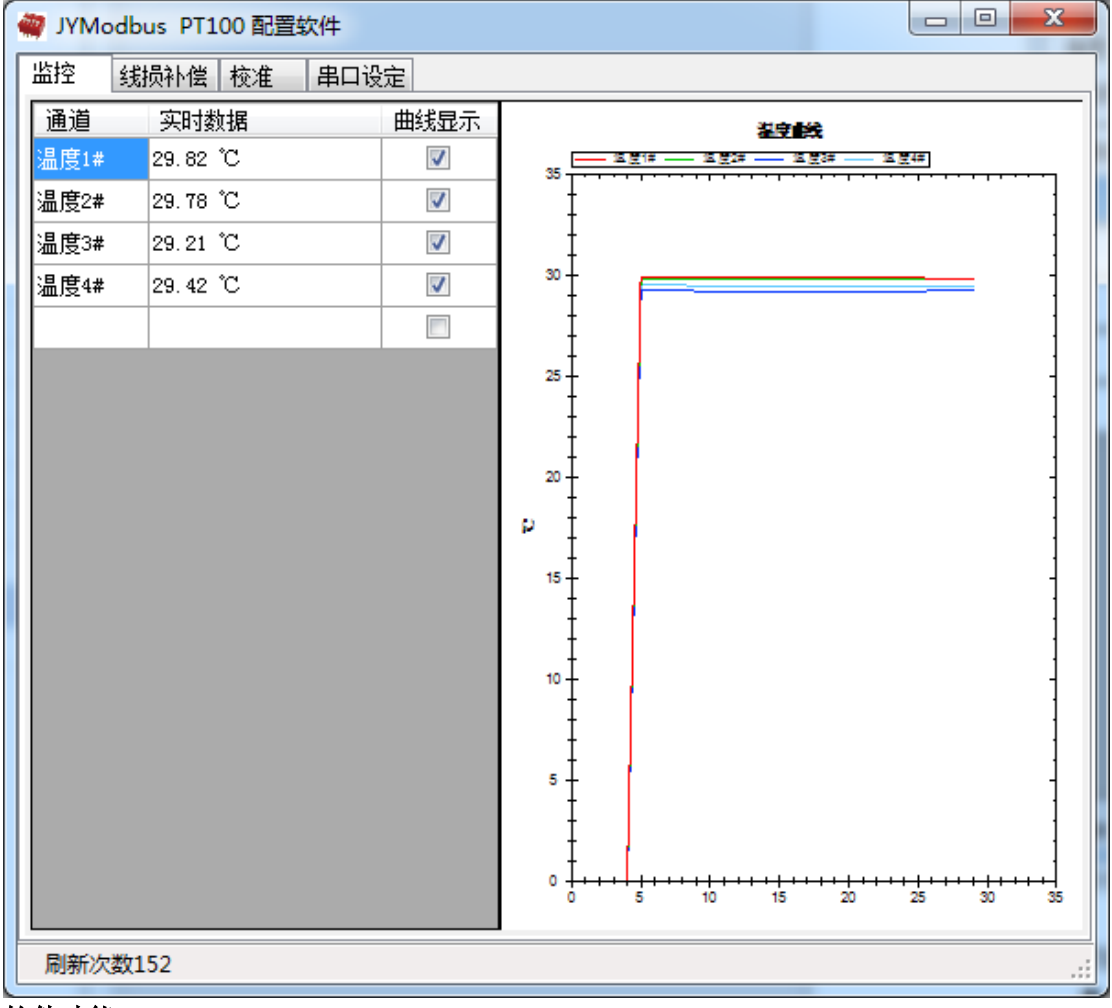

软件功能:

- l 监测温度
- l 温度线损补偿
- l 修改波特率和设备地址

#### **2**、波特率和设备地址更改方法

打开采集配置软件,选择串口设定菜单,在通讯参数中点击关闭串口,选择相应的串 口号和波特率(默认 9600),超时时间和最小间隔都改成 50ms。基本参数中设备型号选择 PT03。点击打开串口,点击 读取 按钮,在下边信息栏中显示读取成功,则表示联机成功, (若显示通信失败,请确定串口接线,串口号,波特率和地址是否正确)。

确定通信成功后,在基本参数中选择正确的波特率和需要配置的设备地址,点击写入, 若是下边信息栏种显示写入成功,则说明操作成功,可以点击读取,确定操作结果。

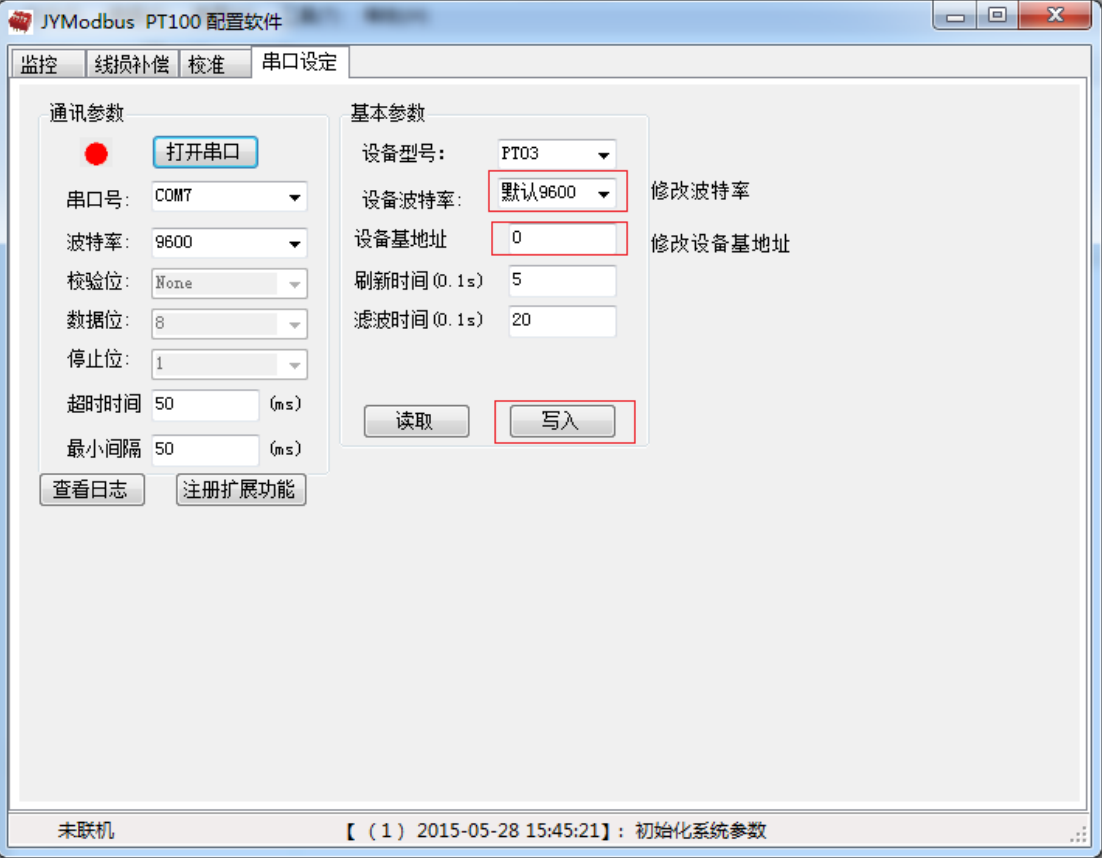

设备地址由拨码开关地址和设备基地址两部分构成。

拨码开关地址:是五位拨码开关地址。(范围 0~31)

设备基地址: 是指软件设置的地址, 也叫偏移地址。

具体关系是:设备地址**=**拨码开关地址**+**设备基地址**(**无拨码开关设备:设备地址**=**设备基地 址**)**。

修改设备地址如果小于 31, 即用拨码开关。如果大于 31, 需要修改设备基地址。 如:设置设备地址为 100,拨码开关地址拨为 0,设备基地址应该写入 100。

## **3**、**PT100** 线阻修正

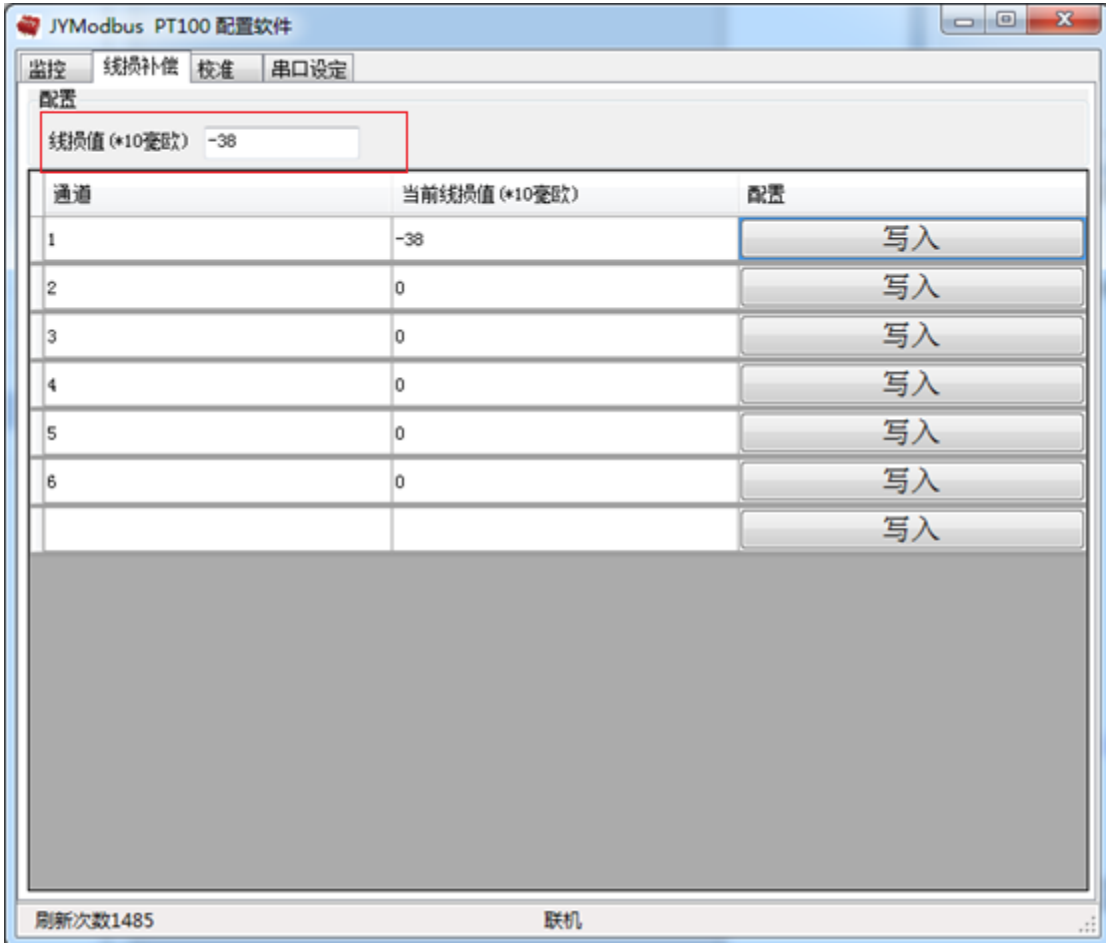

线损补偿菜单下可补偿传感器温度。线损值与温度对应关系: **380** 毫欧 **= 1**℃

 如:现在实际温度是 20 度,第一路显示温度是 20.1 度,说温度高了 0.1 度,对应 PT100 电阻是 38 毫欧, 在**线损值输入框**填入 3.8, 点击第一路后边的 **1988 年度 2008 年度 2008** 。写入 成功后会在前边显示写入结果, 就完成了第一路的修正;

反之实际温度是 20.1 度, 第一路显示温度是 20 度, 说温度低了 0.1 度, 对应 PT100 电阻是 38 毫欧, 在**线损值输入框**填入-3.8, 点击第一路后边的 **19 万元 2000 年度** 成功后会在前边显示写入结果,就完成了第一路的修正。以此类推,可以修正其他通道。

# <mark>北京聚英翱翔电子有限公司</mark> " " " " " " " " DAM-PT03 产品说明书

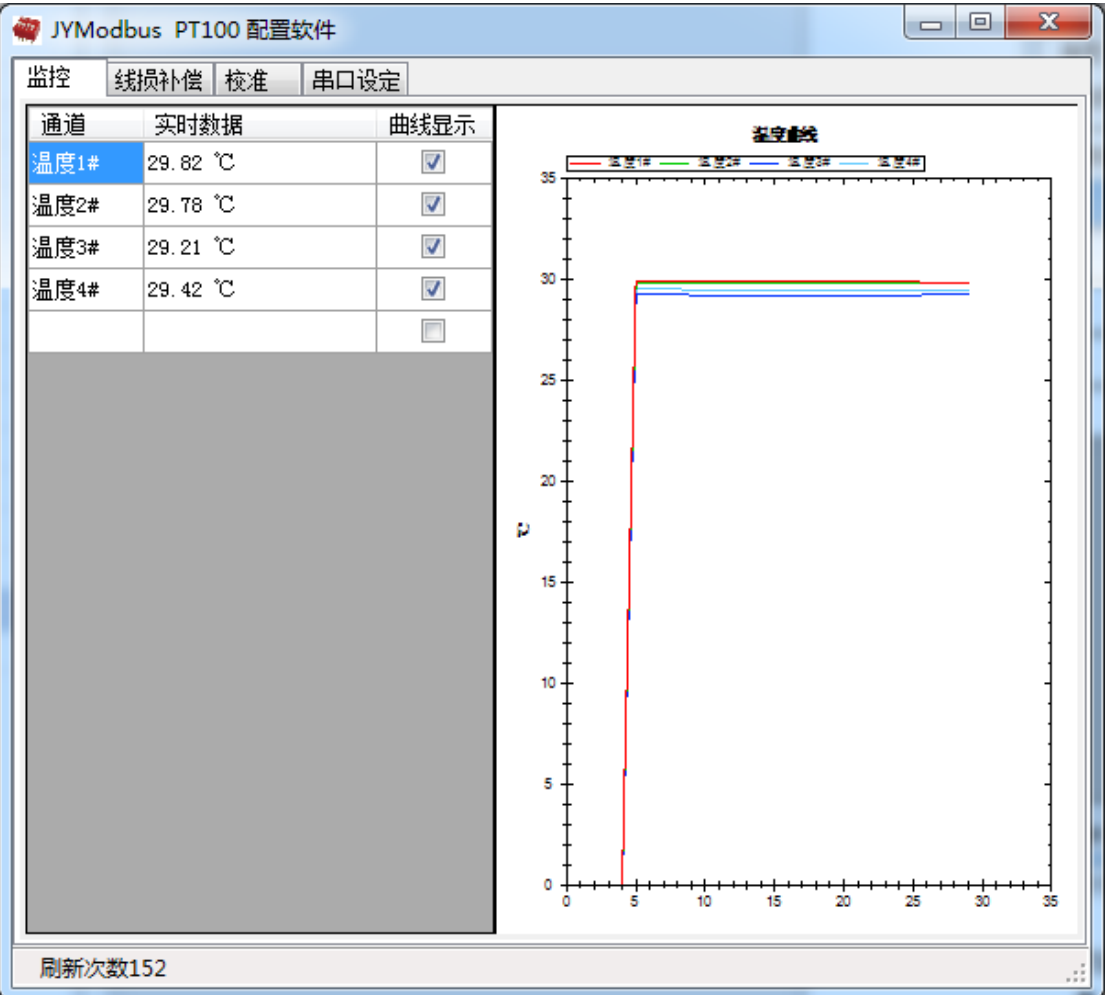

监控菜单下可以实时监控每路的温度及变化曲线。 若要控制多个设备,可以用我们公司提供的"聚英组态软件",详见聚英组态软件说明.pdf 聚英组态软件下载地址: http://pan.baidu.com/s/1ntPZK4h

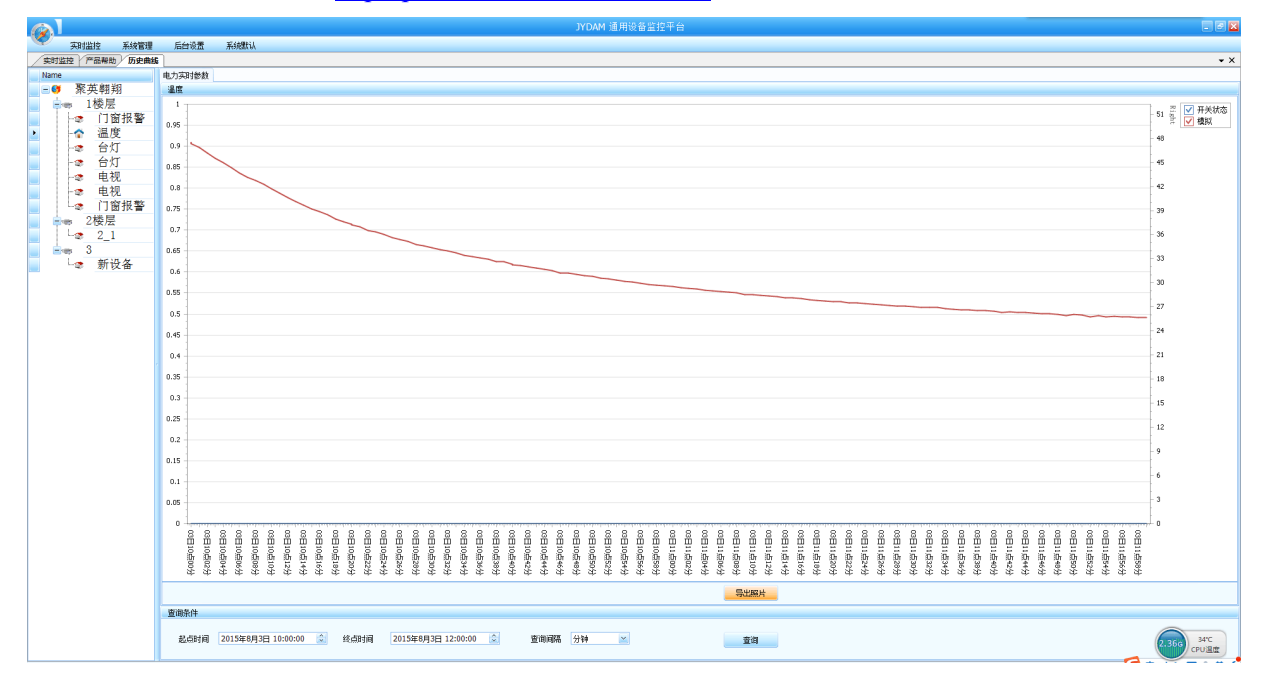

## 十、常见问题与解决方法

1.采集板卡供电后使用 232 接口无法建立通信,无法控制

首先测试不同波特率是否可以控制,485 接口注意 A+、B-线以及屏蔽线,屏蔽线不是 必须,但在通信误码率大的情况下必须接上,即便距离很近也可能出现此类情况。

2.485 总线,挂载了大于 1 个的设备,我以广播地址 254 发送继电器 1 吸和, 但并不是所有 模块的继电器 1 吸和。

广播地址在总线上只有一个设备时可以使用,大于 1 个设备时请以拨码开关区分地址来 控制,否则会因为模块在通信数据的判断不同步上导致指令无法正确执行。